## Enrolling in IDIS 205: The Future of Food - Spring 2023

## Use the following directions to create a SUCCEED account and enroll in the online site for IDIS 205: The Future of Food:

- 1. Use a web browser and go to [https://succeed.salisbury.edu/browse/fulton/courses/spring-2023-idis-205-151-future](https://succeed.salisbury.edu/browse/fulton/courses/spring-2023-idis-205-151-future-of-food)[of-food](https://succeed.salisbury.edu/browse/fulton/courses/spring-2023-idis-205-151-future-of-food)
- 2. Select **Enroll**.

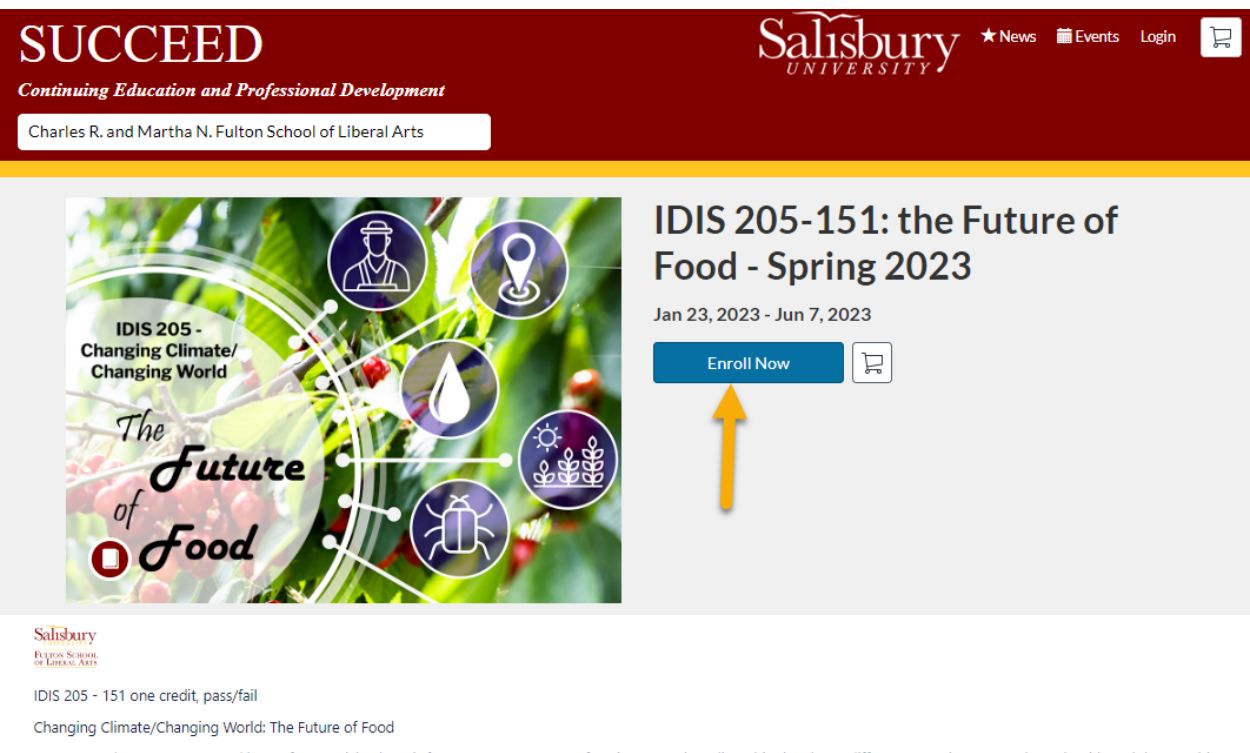

Meets Mondays 7-8:30 p.m. Led by Professor Michael Lewis from SU's Department of Environmental Studies. This class has a different guest lecturer each week, with each lecture this spring offering a different perspective on how we might think about the future of agriculture and food, given our changing climate and changing world. This is an interdisciplinary course - we will hear from professors from across the campus, from philosophy to sociology, and beyond! This intellectual feast is for students interested in any major (in fact, it's a good way to be introduced to faculty from several majors at SU), and lectures are open to the public. The course is pass/fail and encourages academic exploration

For registered students, the course is pass/fail to encourage academic exploration. Lectures also are free and open to the public.

3. Login Information for **first-time** SUCCEED users:

If this is your first time logging into Salisbury University's SUCCEED or MyClasses platform, provide your Full Name and email address to create an account. Ensure that you select the checkboxes to agree to the acceptable use and privacy policies and to verify that you are not a robot. Then click **Register New Account**.

## Create an Account

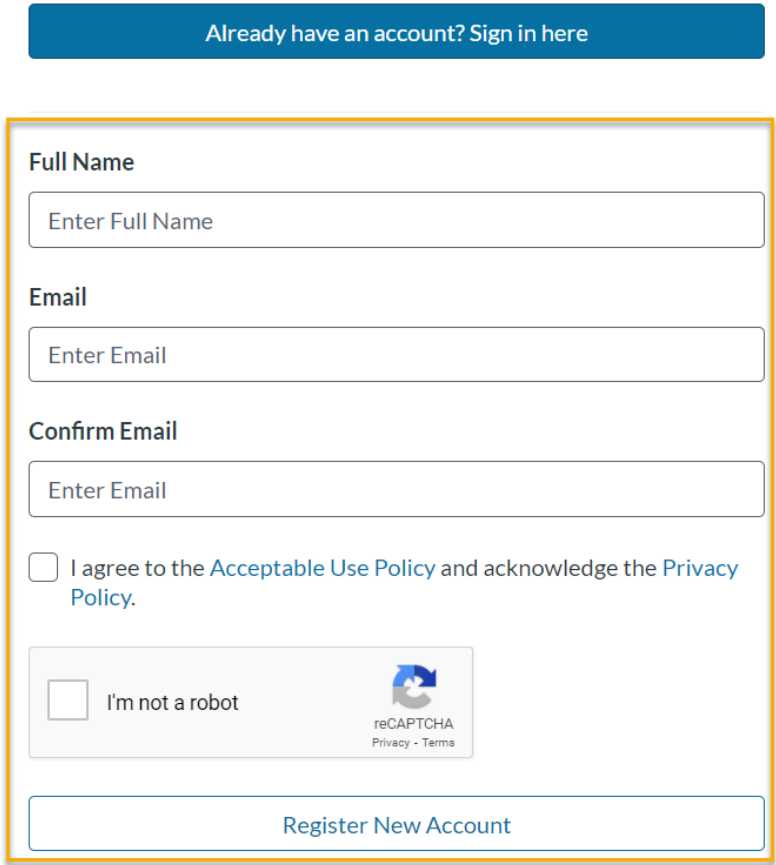

For new accounts, a confirmation message directs you to check your email for the next step and to establish your password. The email message will appear like the one below. Select **Complete Registration.**

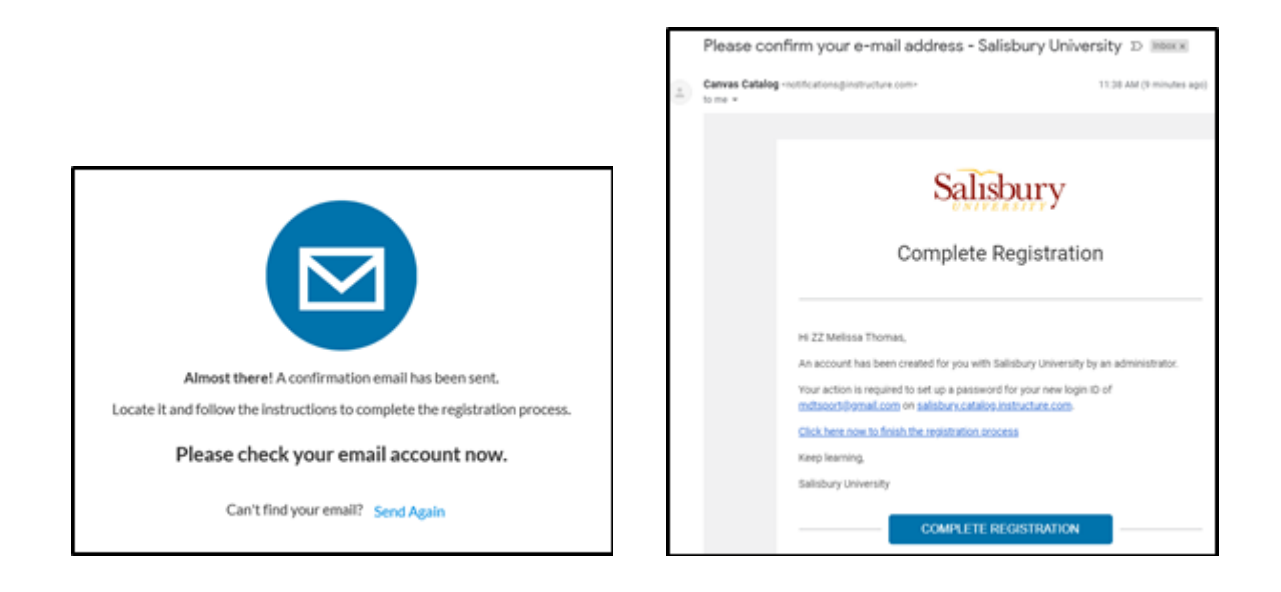

4. Create a password for your account and click **Register**. Write down this password! This is the password you will use every time you log into the course.

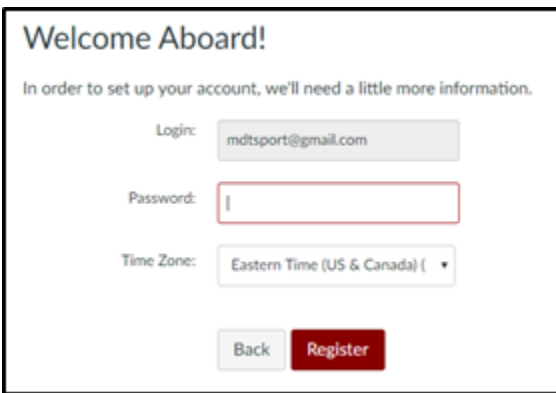

5. After successfully logging in, you will be taken to the MyClasses dashboard. When the course site has been published by the facilitators, you will see the course listed on the Dashboard.

## To access your course throughout the semester (after you have created your account and enrolled in the course):

1. Once you have enrolled in IDIS 205: The Future of Food, you can log in and access your course directly through MyClasses: [http://myclasses.salisbury.edu](http://myclasses.salisbury.edu/) by selecting the option to Login WITHOUT SU Username:

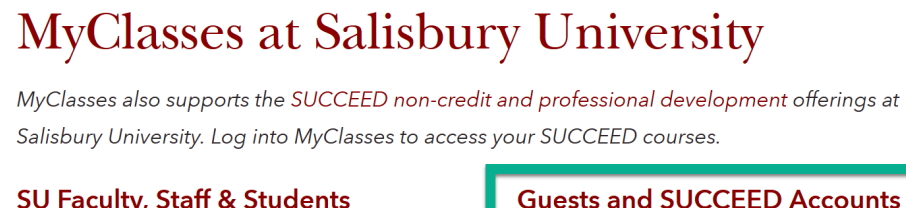

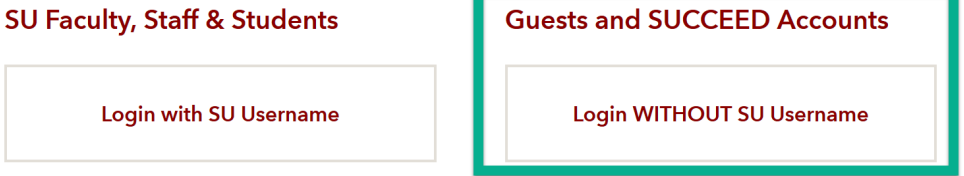

2. Enter the email and password you established in step 4 you will be taken to your MyClasses Dashboard where you will find the course.